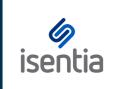

**CHEAT SHEET** 

# **Analytics Charts**

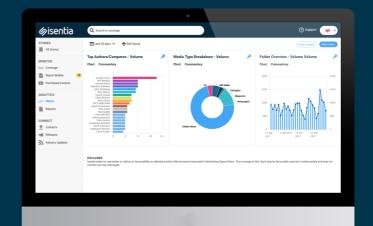

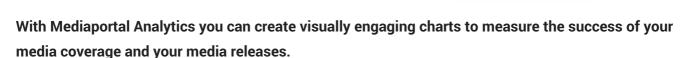

Begin creating charts by clicking on *Charts*, under *Analytics* in the navigation sidebar to the left of your screen.

### **Creating your charts**

If you've never used Analytics before the charts area might be empty – you'll see a message that encourages you to *Select a chart* to start filling up your dashboard.

If you already have a few charts in your dashboard you can add more by selecting *Add a chart* in the top right corner of the Charts area.

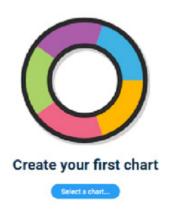

First, you'll need to select the data for your chart to analyse. You'll see a pop up like this:

Add a chart: 1 Folders Personal Folders) Personal Folders Competitors can be useful for Personal isolating certain NBN Organisational Briefs analyse the media all mentions of a Airline industry brand or > Telco World or folders you Mobile Phone Competitors > Telecommunications Issues Make sure you tick Include ASR if you'd like Include ASR Next: Chart type > Advertising Space Rates.

Once you've selected the data behind your chart you can choose what your chart will look like.

Click *Next* to move to this stage:

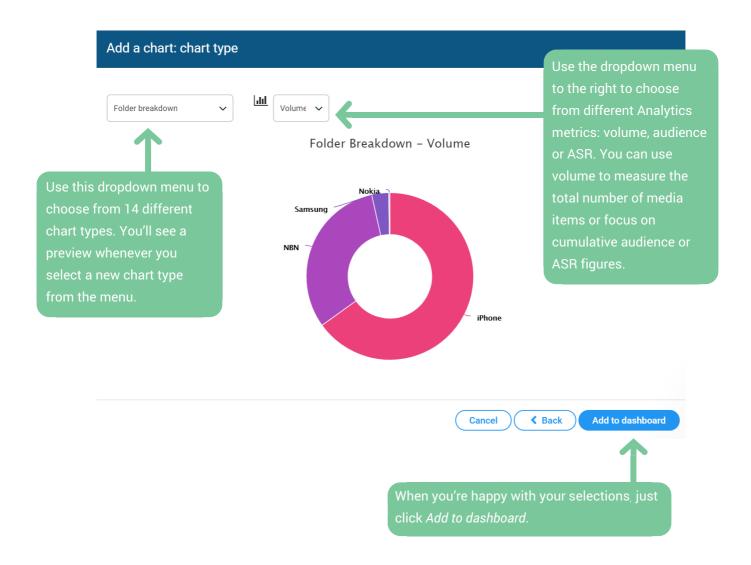

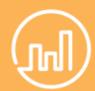

#### Manage and amend

Your dashboard can hold up to 10 charts at a time. If you need to remove a chart at any time just click on the spanner-shaped Chart Tools icon in the top right hand corner of the chart, and then select *Remove Chart* from the drop-down menu.

### **Managing your charts**

Now that you've added a chart to your dashboard you can customise both your chart and the dashboard area it lives in. You can use the toolbar at the top of the dashboard to customise your Charts area.

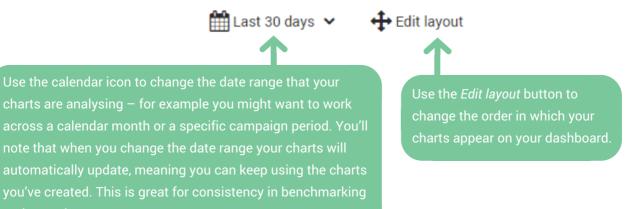

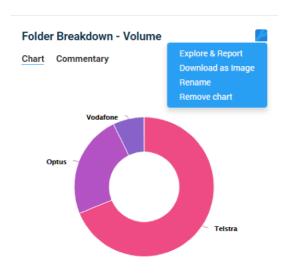

You can also use the spanner shaped
Tools icon in the top right hand corner of
each chart to rename, remove or
download the chart as an image.
Selecting *Explore & Report* from the
dropdown menu will show you more
information behind your chart, like
detailed data tables, and give you options
to create an individual chart report.

## View charts on the Isentia App

Available on Android and iOS, the Isentia App gives you Mediaportal in your pocket.

Simply search for 'Isentia' and download for free to discover the features and benefits, including the charts you have created, designed for today's mobile first user.

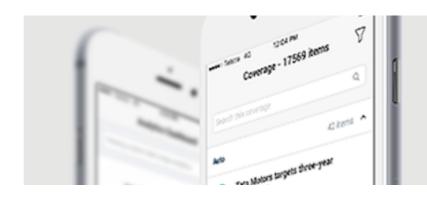